## **Activité TICE – Créer une carte du développement multimédia et collaborative**

Problématique : Comment caractériser le développement de différents territoires ?

Capacités mises en œuvre :

Localiser des éléments d'une situation par rapport à des repères simples : pays, continents...

- Décrire une situation géographique
- Montrer en quoi la situation étudiée est caractéristique du sujet d'étude
- Mémoriser et restituer les principales connaissances et notions
- Comparer des situations géographiques pour élaborer une typologie simple
- Favoriser la mémorisation de localisations

1- Allez sur le padlet de la carte du développement

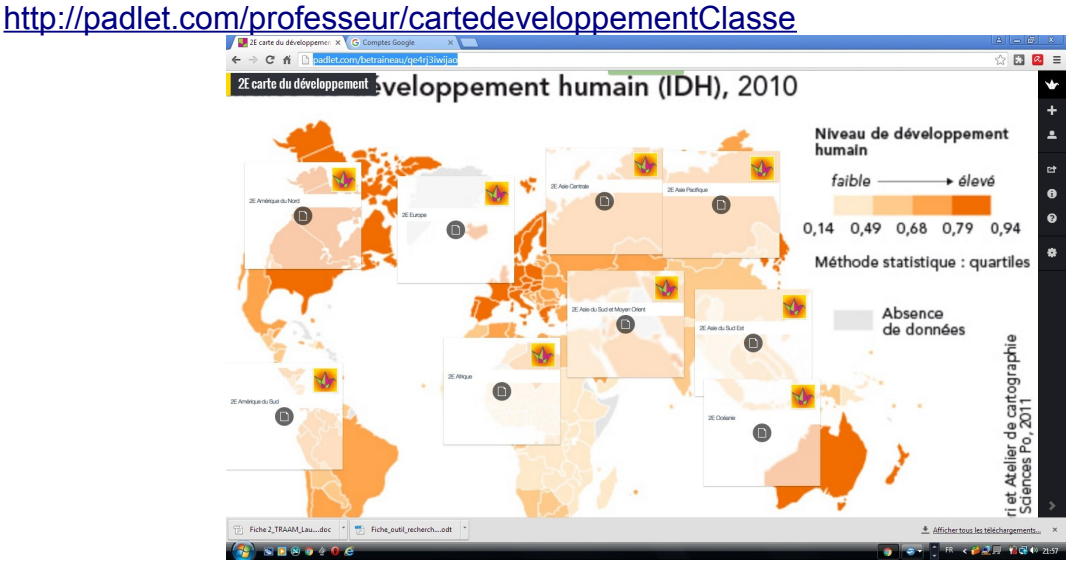

2- Repérez sur la carte le territoire sur lequel vous avez mené une recherche, choisissez le padlet de la région correspondante et cliquez dessus : le padlet s'ouvre.

3- Vous allez créer trois fenêtres correspondant à trois critères du développement (ex : Tibet éducation, Tibet santé, Tibet Richesse)

3a- Pour créer une fenêtre, double-cliquez gauche sur le territoire : une fenêtre s'ouvre.

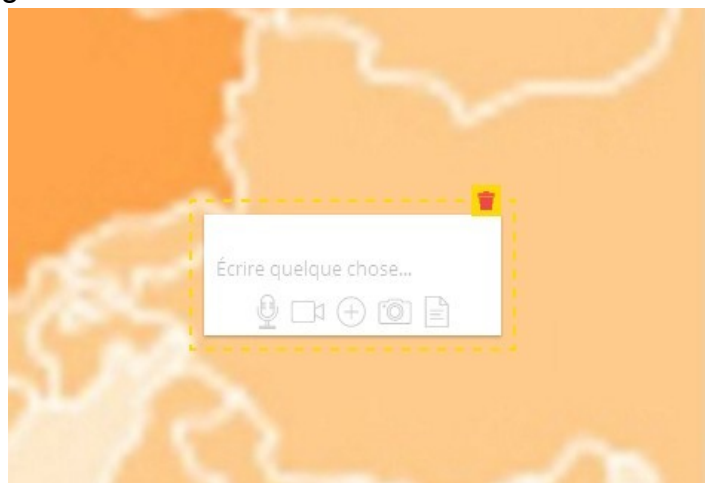

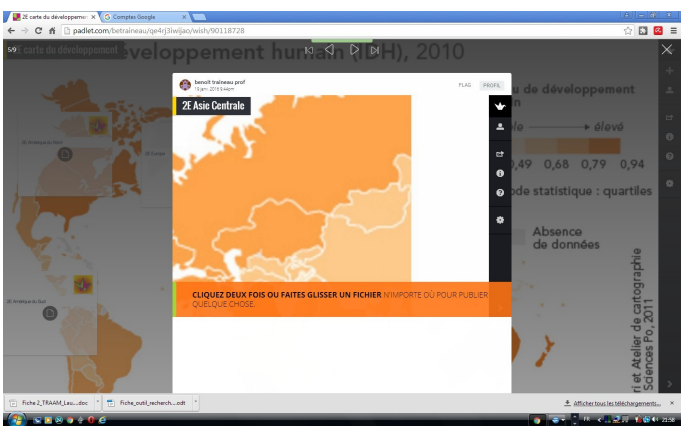

3b- Entrez le titre de votre fenêtre (ex : Tibet richesse) et cliquez sur l'un des symboles en dessous.

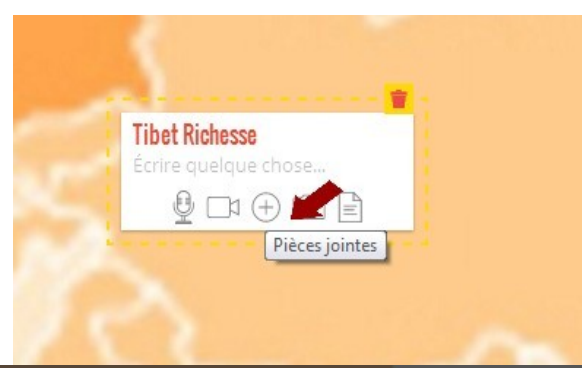

3c- Copier l'adresse du lien de votre document.

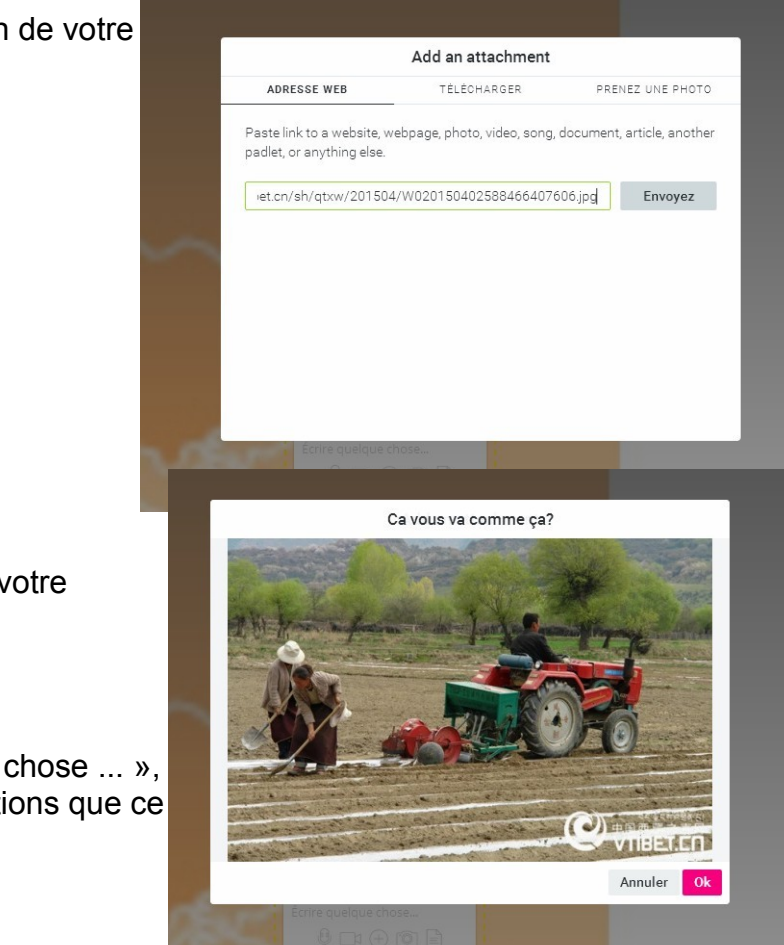

3d- Padlet vous demande votre accord pour publier le document.

3e- Dans « Ecrire quelque chose ... », expliquez en 3 lignes les informations que ce documents nous donne.

4- Vous avez à créer une fenêtre par critère, soit en tout trois fenêtres.